# **Banner-functiesjablonen configureren met speciale tekens**

## **Inhoud**

Inleiding Voorwaarden Gebruikte componenten Achtergrondinformatie Procedure Regeleinden HTML ontsnapte tekens Referentie

# Inleiding

Dit document beschrijft het gebruik van bannerfunctiesjablonen voor het genereren van banner en bericht van de dag (MOTD) tekstblokken in Cisco IOS® XE.

### Voorwaarden

Maak een tekstblok in een eenvoudige teksteditor die u in de Cisco IOS XE-configuratie wilt weergeven. Als u al een standaardbanner over alle apparaten gebruikt, start u met die banner in een bestand met onbewerkte tekst.

### Gebruikte componenten

De informatie in dit document is gebaseerd op de apparaten in een specifieke laboratoriumomgeving. Alle apparaten die in dit document worden beschreven, hadden een opgeschoonde (standaard)configuratie. Als uw netwerk live is, moet u zorgen dat u de potentiële impact van elke opdracht begrijpt.

### Achtergrondinformatie

Het gebruik van functiesjablonen in vManager is te verkiezen boven CLI-sjablonen omdat functiesjablonen gecompartimentaliseerd zijn en ruimte bieden voor kleine wijzigingen in een functieconfiguratie zonder dat dit gevolgen heeft voor de rest van de apparaatconfiguratie.

De bannerfunctiesjabloon werkt prima voor een eenvoudig tekstbericht. In de loop der jaren hebben CLIgebruikers echter meer gecompliceerde banners ontwikkeld die kunnen worden gegenereerd uit tekst met regeleinden en speciale tekens toegevoegd. Helaas interpreteert vManager een banner niet altijd correct wanneer deze eenvoudig wordt gekopieerd en geplakt vanuit een Cisco IOS XE CLI-configuratie.

# Procedure

Hier zijn een paar technieken om de banner correct te genereren zonder de noodzaak om te zoeken naar een CLI-add-on sjabloon.

#### Regeleinden

In een configuratie van Cisco IOS XE CLI worden lijneinden letterlijk geïnterpreteerd, zodat een lijnonderbreking die in een tekstblok verschijnt, wordt behandeld zoals verwacht. In vManager moet het gehele tekstvak worden geplakt in een tekstveld met vrije vorm waarin de regeleinden worden genegeerd. Het is dus noodzakelijk om de locatie van lijneinden expliciet te definiëren met het speciale teken **\n**.

#### Warning Notice\n\n This system is restricted solely to ACME authorized users for legitimate\n business purposes only.\n

Dit tekstblok rendert naar de Cisco IOS XE CLI als:

Warning Notice This system is restricted solely to ACME authorized users for legitimate business purposes only.

#### HTML ontsnapte tekens

Bepaalde aan HTML ontsnapte tekens worden niet goed verwerkt door de vManager-tolk. Voorbeeld:

**This system is restricted solely to Abbott & Costello authorized users**

Dit rendert naar de Cisco IOS XE CLI als:

This system is restricted solely to Abbott & Costello authorized users

Om het ampersand (&)-teken goed te kunnen renderen, is het nodig om te werken rond de teksttolk die vManager gebruikt. De eenvoudigste manier om dit te doen is door te vervangen & met zijn octale ontsnappingssequentie. De octale ontsnappingssequentie moet tweemaal worden ontsnapt, zodat een dubbele backslash is vereist.

This system is restricted solely to Abbott \\046 Costello authorized users

In de Cisco IOS XE CLI wordt dit als volgt weergegeven:

This system is restricted solely to Abbott & Costello authorized users

Dezelfde techniek werkt voor elk ander teken of symbool dat verkeerd wordt geïnterpreteerd door vManager. Hier zijn de octal escape sequences voor sommige veel voorkomende HTML ontsnapte karakters:

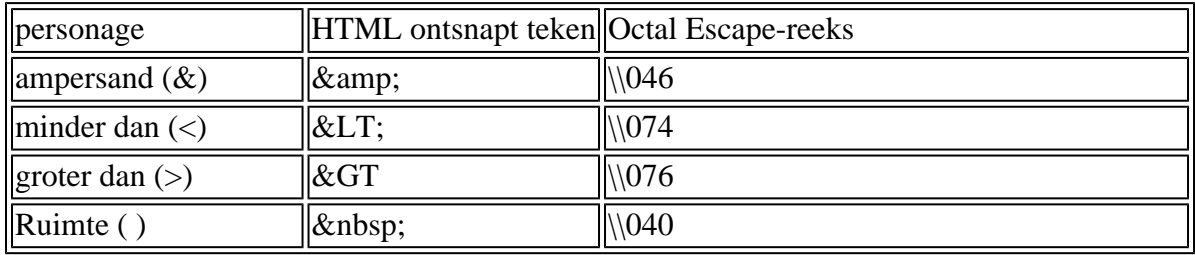

Zodra u de tekst hebt geformatteerd naar uw tevredenheid, kopieert en plakt u de opgemaakte tekst in het Banner- of MOTD-veld in de bannerfunctiemaljabloon. Controleer of de tekst correct wordt weergegeven, zowel in de Cisco IOS XE CLI als na een succesvolle aanmelding.

### Referentie

[Een aangepaste banner maken](/content/en/us/td/docs/routers/sdwan/vManage_How-Tos/vmanage-howto-xe-book/m-operation.html?bookSearch=true#id_115183)

#### Over deze vertaling

Cisco heeft dit document vertaald via een combinatie van machine- en menselijke technologie om onze gebruikers wereldwijd ondersteuningscontent te bieden in hun eigen taal. Houd er rekening mee dat zelfs de beste machinevertaling niet net zo nauwkeurig is als die van een professionele vertaler. Cisco Systems, Inc. is niet aansprakelijk voor de nauwkeurigheid van deze vertalingen en raadt aan altijd het oorspronkelijke Engelstalige document (link) te raadplegen.